# **CREATING COURSE NOTES FROM AN ANNOTATED SAS PROGRAM**

Karen G. Malley, ARC Professional Services Group, Inc.

#### **ABSTRACT**

A nonstandard approach to the preparation of course notes for an introductory-level SAS course is described. The use of a thoroughly-commented SAS log provides a mechanism for easy updating as new features of SAS are available, and appeals to students with diverse backgrounds since there can be much to look at and learn from in the SAS log.

### **INTRODUCTION**

The main set of notes for an introductory-level SAS course<sup>1</sup> consists of the output of a long batch SAS job, in which strategically placed comments help guide the students through the material. To improve the readability of the notes, the following guidelines were followed, which could be applied to any material in the SAS system that can be put into a batch job.

On the first day of this class, a much smaller batch job output is also distributed, for students to compare the 8.5x11 format of their notes with the usual 132-column computer paper, to help them understand that their course notes are just another SAS run (just a very long one).

#### **GUIDELINES**

1. Output is printed on 3-hole-punched paper (FORMS=999), output is formatted to 78 columns using the OPTIONS statement (80 columns is too wide for this form). Be sure the the DATE and NUMBER system options are turned on. At the first class session, help the students find the start of the SAS log and the print file (tell them the page numbers in the log are in the upper left-hand-side, in the print file on the upper right-hand-side). Use the PAGE statement to start each new topic on a new page. See Figure 1.

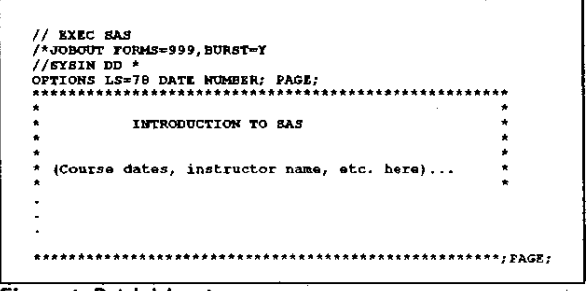

Figure 1 Batch job setup

2. Put a RUN statement just before the PAGE statement. This is one of the few occasions for using a RUN statement in batch mode. It forces SAS to print any NOTEs generated by the last example of a topic before going on to the next topic Without RUN, notes such as "DATA SET  $(naoe)$ . WORK.WEATHER HAS 6 OBSERVATIONS..." would appear on the next page just before the first DATA or PROC step in that set of examples, totally out of context.

Since the PAGE statement is not reprinted in the SAS log, put it on the same line as the RUN statement (RUN; PAGE;). Otherwise students wonder why there is a missing line number.

Defer explanations of RUN and PAGE until later in the course. when students have gotton used to the unusual format, and have a better concept of step boundaries.

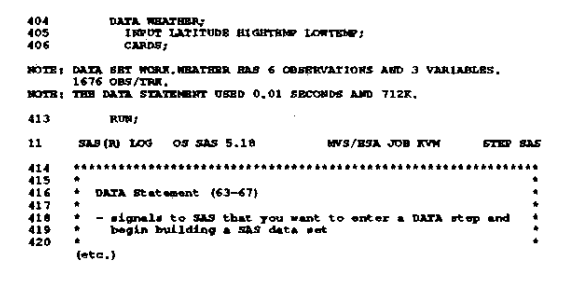

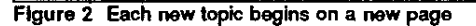

Material at the start of each new topic is enclosed in a box of  $\mathbf{a}$ asterisks to set it apart. Explain that the boxes are really comment statements, especially if the text in the box contains a semicolon. In Figure 3, the semicolon on the line with "form:" actually ends the comment begun on the upper lefthand-side of the box. The next semicolon on the same line (right-hand-side of the box) begins a new comment, which ends at the lower right-hand-side of the box.

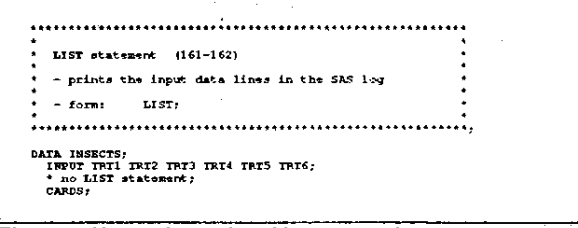

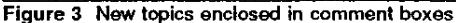

Use the LIST statement in DATA steps wherever possible,  $\mathbf{4}$ and follow each DATA step with a PROC PRINT of the new SAS data set (see Figure 4). Then students can see both the input and the output of the DATA step. Note that students will confuse the LIST statement with "list" style INPUT unless you warn them. It is also helpful to show them a different job output that reads an external file with a long record length, for them to learn to use the RULE markings that wrap onto the next line.

| (315 107)                |                                                                   |                               |                  |                    |                      |                   |                          |
|--------------------------|-------------------------------------------------------------------|-------------------------------|------------------|--------------------|----------------------|-------------------|--------------------------|
| 680                      | DATA ALLERGY:<br>INPUT CITY \$ CLINIC SERUM \$ QUANTITY;          |                               |                  |                    |                      |                   |                          |
| 681                      |                                                                   |                               |                  |                    |                      |                   |                          |
| 682                      | LIST:                                                             |                               |                  |                    |                      |                   |                          |
| 683                      | CARDS:                                                            |                               |                  |                    |                      |                   |                          |
| RULE:                    |                                                                   |                               |                  | -2                 |                      |                   |                          |
| 664                      | <b>ATLANTA</b>                                                    | з                             | A                | 204.7              |                      |                   |                          |
| 685                      | <b>DENVER</b>                                                     | 2                             | A                | 11.0               |                      |                   |                          |
| 686                      | <b>BOROLULU</b>                                                   | 1                             | A                | 87.5               |                      |                   |                          |
| 687<br>688<br>689<br>690 | <b>JUNEAU</b><br><b>NEWARK</b><br><b>ONDARA</b><br><b>TRENTON</b> | 1<br>2<br>3<br>$\overline{a}$ | A<br>A<br>A<br>A | 14.7               |                      |                   |                          |
|                          |                                                                   |                               |                  | <b>73.8</b>        |                      |                   |                          |
|                          |                                                                   |                               |                  | 24.5               |                      |                   |                          |
|                          |                                                                   |                               |                  | 66.0               |                      |                   |                          |
| 691                      | <b>MIAMI</b>                                                      | Ť.                            | A                | 65.2               |                      |                   |                          |
|                          | (11h1 f11e)                                                       |                               |                  |                    | SAS DATA SET ALLERGY |                   |                          |
|                          | OBS                                                               | CITY                          |                  | <b>CLINIC</b><br>з |                      | <b>SERTH</b><br>А | <b>OUANTITY</b><br>204.7 |
| 1                        |                                                                   | <b>ATLANTA</b>                |                  |                    |                      |                   |                          |
|                          | $\overline{2}$                                                    | <b>DENVER</b>                 |                  |                    | $\overline{2}$       | A                 | 11.0                     |
|                          | 3                                                                 | <b>HONOLULU</b>               |                  |                    | 1                    | A                 | 87.5                     |
|                          | $\blacksquare$<br><b>JUNEAU</b><br>5<br><b>NEWARE</b>             |                               |                  |                    | $\mathbf{1}$         | A                 | 14.7                     |
|                          |                                                                   |                               |                  | $\overline{2}$     |                      | A                 | 73.0                     |
|                          | 6                                                                 | <b>CHARA</b>                  |                  |                    | 3                    | A<br>A            | 24.5<br>66.0             |
|                          | 7                                                                 | TRENTON                       |                  |                    | $\overline{z}$       |                   |                          |
|                          | A                                                                 | <b>HIAHI</b>                  |                  |                    | $\mathbf{1}$         | A                 | 65.2                     |

Figure 4 Students see both Input and output of DATA step

5. Comments inside DATA or PROC steps explain the example currently being covered in class (Figure 5). Put at least one comment into each DATA or PROC step, even if you think the purpose of the example should be obvious. Whenever possible, put in extra examples that you usually would not have time to cover, in case the class moves more quickly than usual, or to give more advanced students something to look at while you help slower students with questions.

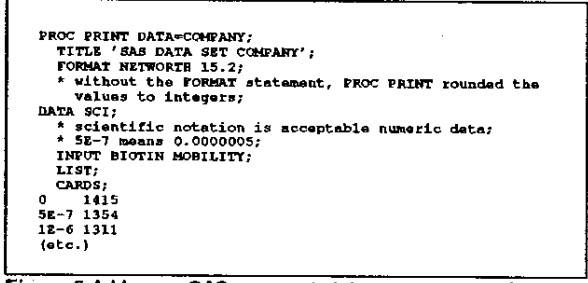

Figure 5 Add many SAS comment statements to examples

The fact that the LIST statement dumps the contents of the 6. input buffer into the SAS log can be used to illustrate the difference between / and #n in the INPUT statement. Using #n, the input buffer in n lines long, and all input lines are reprinted in the log. Using /, only the last line of the observation from the data file is reprinted. See Figure 6.

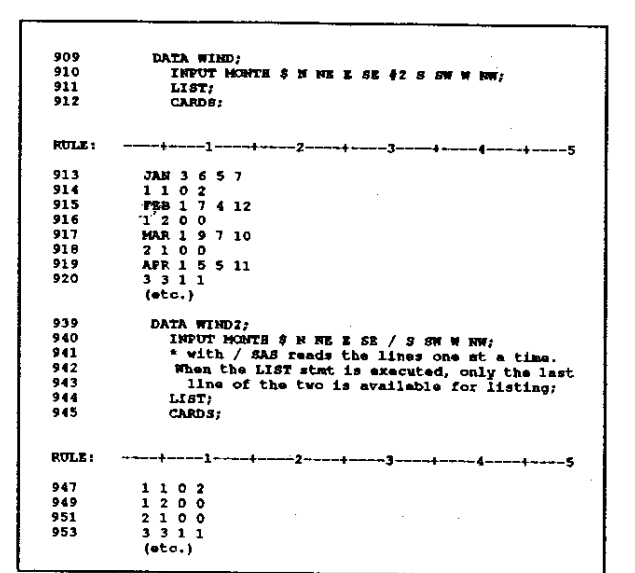

Figure 6 The log helps understanding of / vs. #

7. To explain SAS date values, print the input data lines, the unformatted SAS date value, and the formatted SAS date value. See Figure 7.

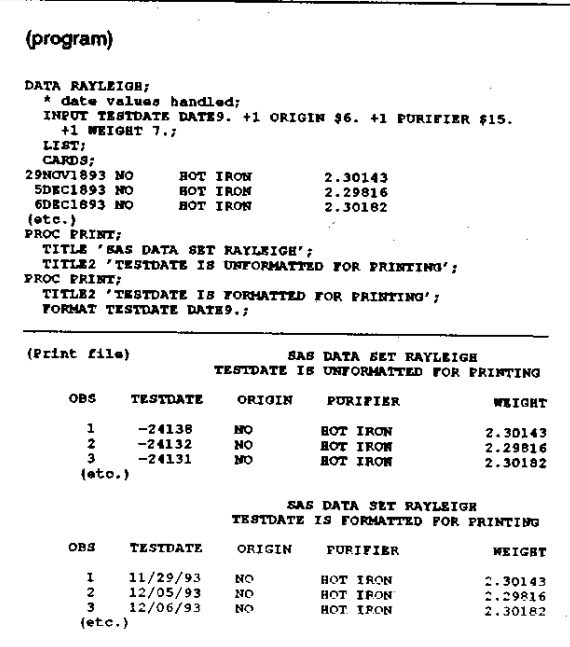

Figure 7 SAS date values illustrated

To illustrate system-dependent commands, such as the JCL 8. needed for a batch SAS job (Figure 8), enclose the explanatory text and the example completely in comments.

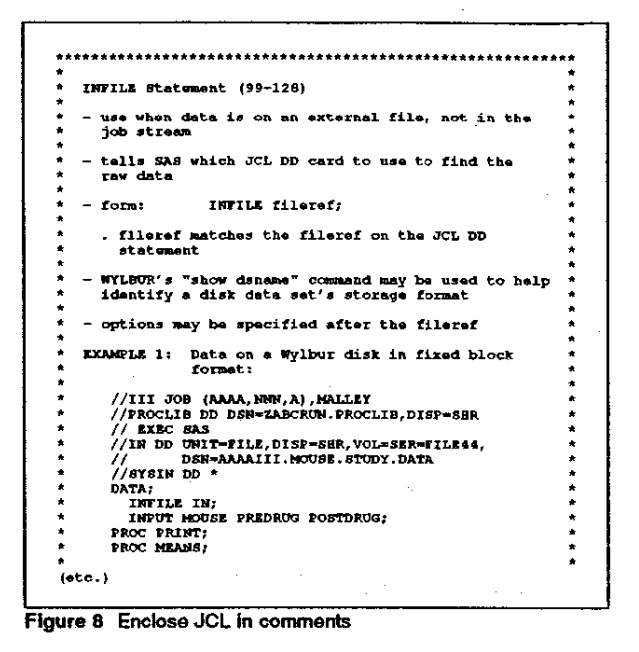

Developing examples for SAS procedures is particularly easy. 9. Figure 9 shows part of the PROC PRINT section of the course.

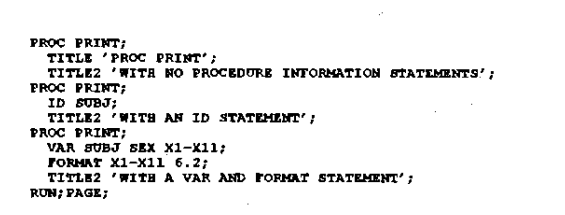

Figure 9 PROC step examples are easy to create

- 10. It is important to intentionally show warning messages and notes indicating potential problems (see Figure 10). However, the main set of course notes should not contain errors (intentional or otherwise), because students wonder if they can rely on the notes at all when they see "ERRORS ON PAGE n" at the end of the SAS log. Show real error messages in a separate job. The course notes job is a good place to explain \_N\_, \_ERROR\_, and how to read and make use of messages about missing values being generated: "2 at 2404:5." Many people use SAS for years without understanding some of these messages.
- 11. This format of course notes is well suited to showing the efficiency introduced by the use of the LENGTH statement to decrease the number of bytes used to store integers. Students can compare the number of observations that fit on

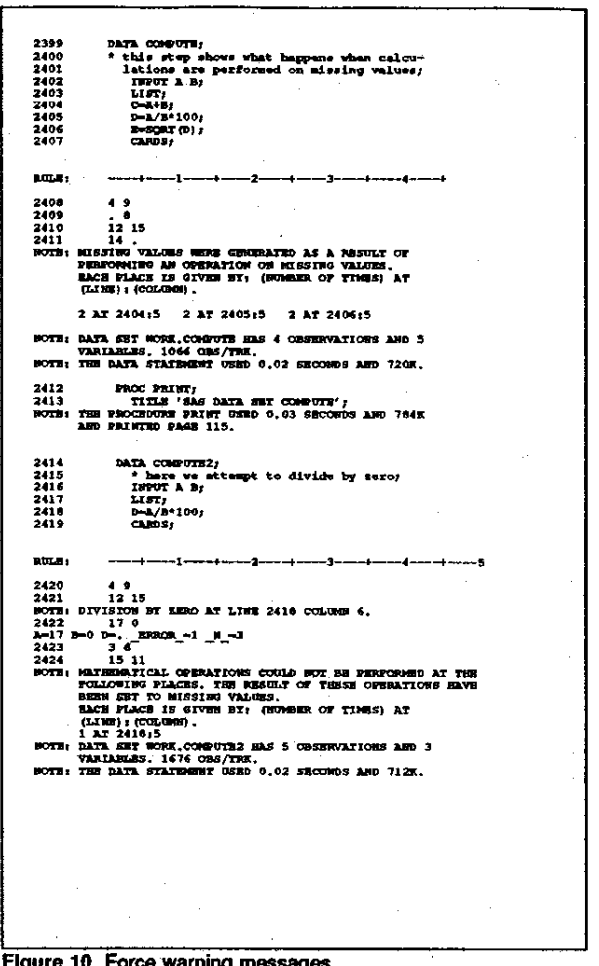

Force warning messages

a track with and without a LENGTH statement. See Figure 11.

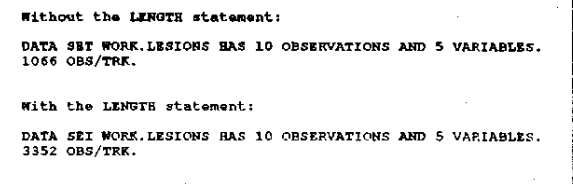

Figure 11 Log shows effect of LENGTH statement

12. One DATA step can illustrate several concepts. The example below shows the usefulness of the END= option when using the sum statement (TOTAL + COUNT) to accumulate totals. This is the first time the PUT statement is seen by the students as well. Students know that if they do not understand the form of the PUT statement here, they'll get it later when that topic is discussed in depth, and they can concentrate on the function of the sum statement. Later on, when the PUT statement is covered, some students already have a sense of its use.

By carefully adding additional features into examples. or by adding advanced examples that you cover in class only when students request it, you can give the more experienced students something to look at and learn about, while working with beginners on elementary concepts. See Figure 12.

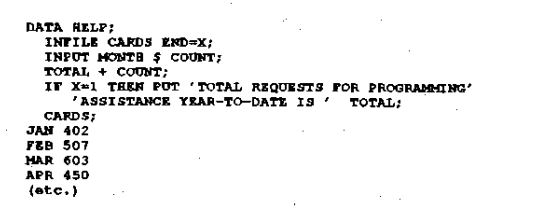

Figure 12 Illustrating several concepts at once

- 13. Until you can tell that the students understand the way in which the notes were produced, keep repeating that it is a real SAS run, just a very long one with lots of DATA and PROC steps. After they get used to the idea, they find additional things in the log to ask you about, such as why does SAS keep putting the word WORK in front of each data set name. Also, there are many chances for them to understand a concept if they missed it the first time around, because the concept keeps showing up in later examples, such as the @@ in an INPUT statement.
- 14. One logistical problem for the students Is how to look at the SAS log and print file simultaneously (to compare the input and output of a DATA step or PROC step). If there is enough desk space in the classroom, they can set up two piles. and leaf through them separately. Students report that this completely sotves the problem. If there isn't enough desk space, they are forced to spend time and energy flipping back and forth between the two.

## **CONCLUSIONS**

Annotated output provides real-life SAS runs for students to learn from. New features in SAS are easily added in examples, and when the job is rerun to generate a new set of noles, the notes are automatically updated by the SAS system itself, rather than the course author trying 10 reproduce SAS output using a text editor. The SAS log also has plenty of "white space" on which the students can write notes.

# AUTHOR

Karen G. Malley ARC Professional Services Group, Inc. 1301 Piccard Or .• Rm. 202 Rockville, MD 20850 (301 )258-6826

"Introduction to SAS at NIH", by Karen G. Malley at the Laboratory of Statistical and Mathematical Methodology, Division of Computer Research and Technofogy, National Institutes of Heahh, Bethesda, Maryland with contributions by Ray Danner, Laura Brachman. and Elvira Agron.